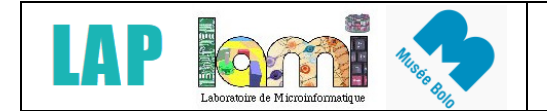

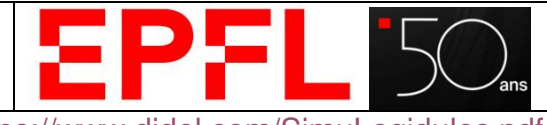

https://www.didel.com/SimuLogidules.pdf

# **Simulateur de Logidules**

Ce document remplace celui de 2008 qui se trouve encore sous https://www.didel.com/DocSimuLogidules.pdf Il facilite la mise en route et signale les points qui ne sont pas compatible avec les habitudes Windows (le programme a été écrit en 1990 et remanié en 2000, voir l'historique en page 4).

Pour l'installation charger et décompresser http://www.didel.com/SimuLogidules.zip Créer un dossier avec ces fichiers. Cliquer sur le fichier **SimuLogidules.bat** pour exécuter.

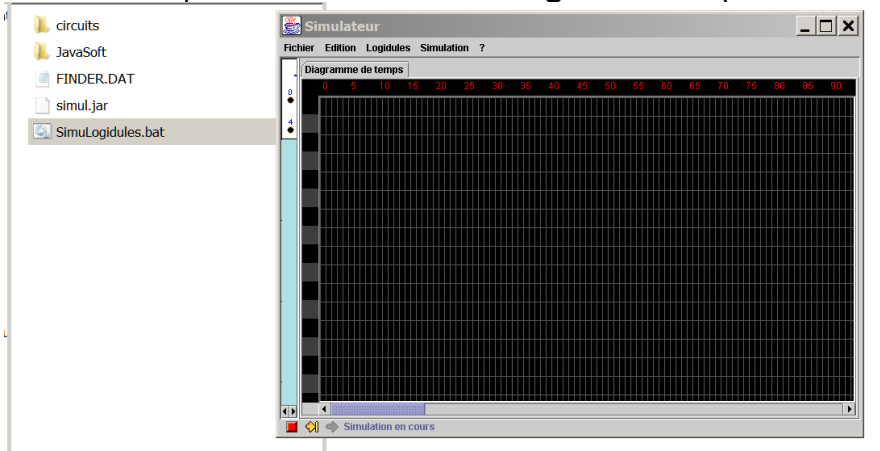

La première chose à faire est de réduire le diagramme des temps (déplacer le bord gauche) et agrandir la fenêtre.

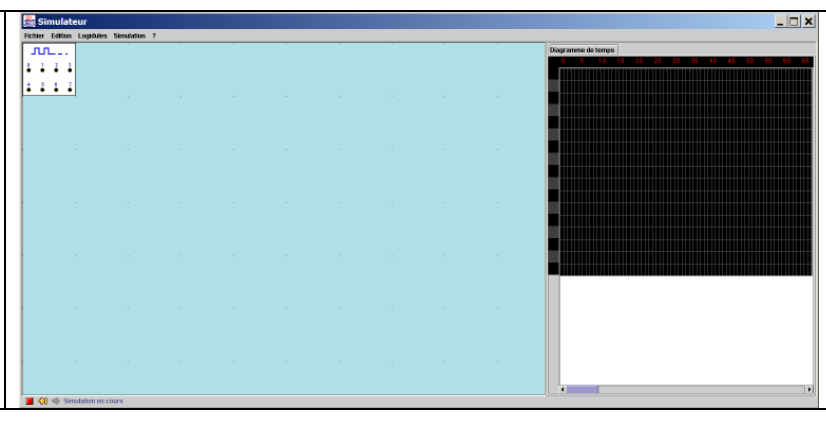

Le diagramme des temps, toujours chargé, est associé à un logidule Simu qui a 8 entrées. Avant de tester, faisons un tour rapide dans les onglets, pour voir comment ce qui est offert.

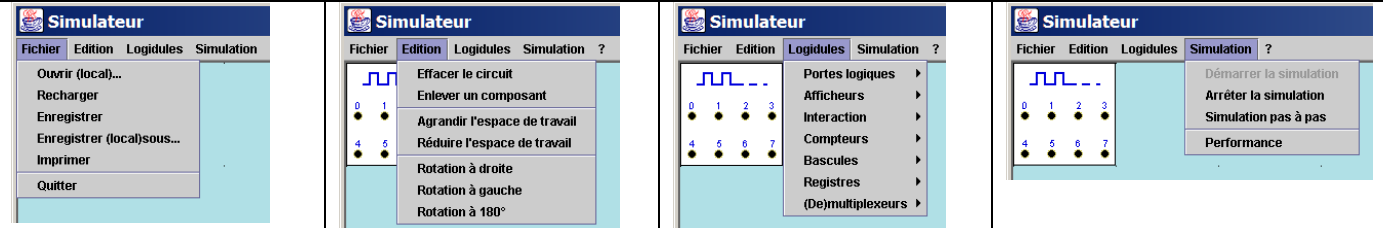

### **Câblage**

Chargeons un interrupteur sous Interactions - Interrupteur4x. Il se laisse facilement déplacer en le cliquant; en passant par un menu on peut le tourner. Ajoutons Led4x. La connexion automatique joue, le programme refuse alors de mettre un fil. Décalez le logidule interrupteur pour mettre des fils en cliquant sur les points à relier.

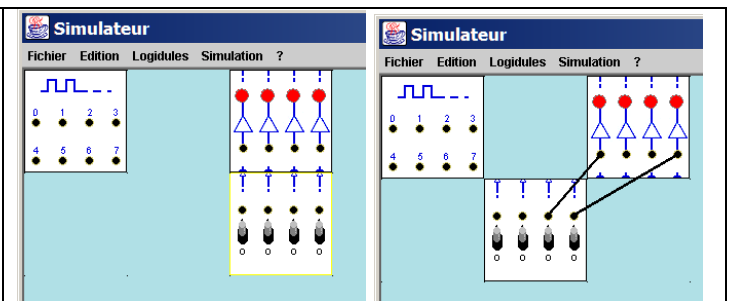

Observez les changements de couleur quand la souris passe sur les douilles et les fils. Le fil devient vert ou rouge selon son état logique (pas de mise à jour immédiate dans certains états de simulation). En cliquant sur le fil, un trait fin apparait et on peut enlever le fil (touche delete). Pas de possibilité de couder les fils pour augmenter la visibilité.

Attention, c'est assez facile d'effacer un logidule: on clique à côté d'un fil qui sélectionne le logidule et on croit tuer le fil); le ctrl-z ne fonctionne pas: il faut recharger.

### **Simulation**

Si on connecte un fil sur le logidule *Simu*, la simulation commence automatiquement; un trait se dessine sur l'ècran. On peut cliquer sur l'interrupteur et on est déçu de ne pas voir un diagramme des temps réagir (il faut être plus rapide!).

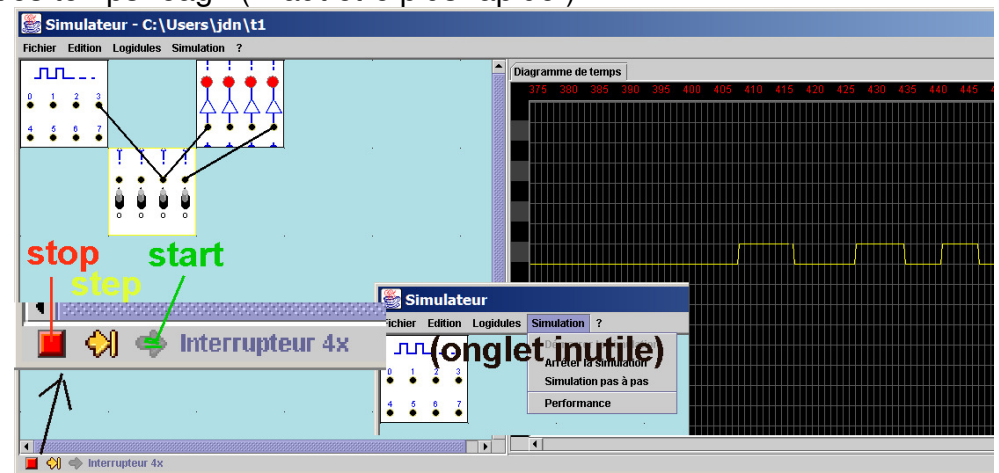

Il faut savoir:

- Que la longueur de simulation est de 500, on en voit une petite partie avec un curseur en bas de diagramme (déplacez ce curseur pour voir la suite de la simulation).
- Que la simulation se bloque à 500. Un double clic dans l'écran n'importe quand redémarre à zero.
- Que les boutons **start** et **stop** agissent sur la simulation en continu. En **stop**, l'état des sorties n'est pas mis à jour quand un fil est connecté sur simu.
- En cliquant sur **step**, le programme met à jour l'état et avance d'une unité dans le diagramme en affichant les valeurs simulées. Il retourne immédiatement au mode **stop**, donc sans modification de l'état logique des signaux si par exemple on agit sur un interrupteur.

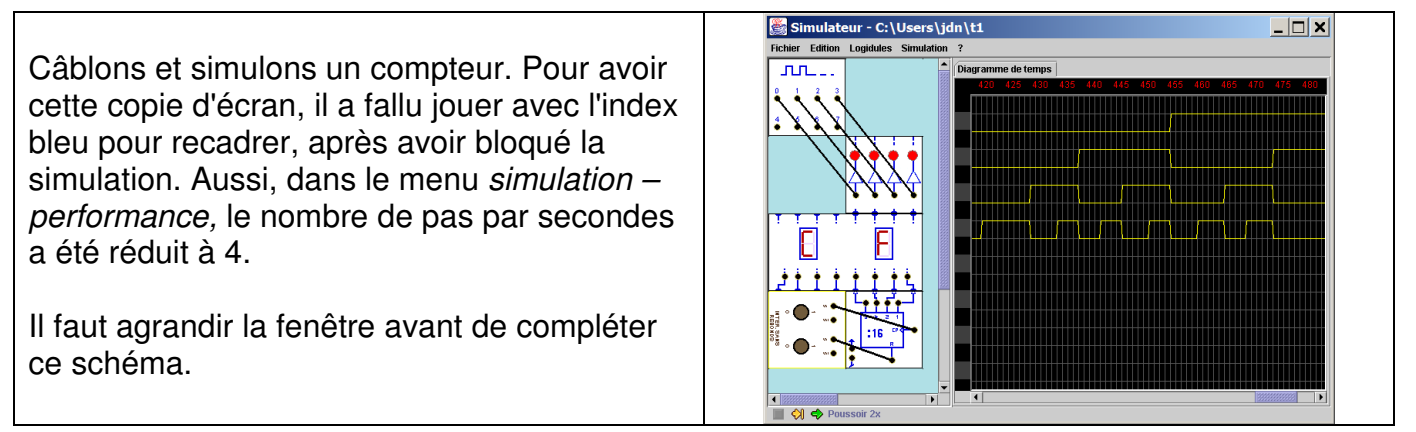

L'oscillateur mérite quelques commentaires. Les entrées du prédiviseur doivent être câblées à 0 ou 1. Le plus simple est d'associer un commutateur, autrement les fils se superposent et sont impossibles à bien tirer. La sortie 16M génère un signal de demipériode qui correspond à l'unité du diagramme des temps. En utilisant uniquement cette sortie 16M, on peut ignorer toutes les autres pins.

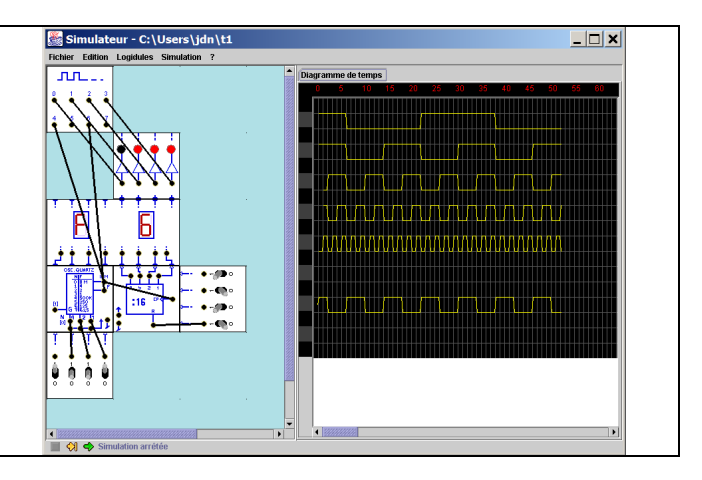

### **Catalogue de logidules**

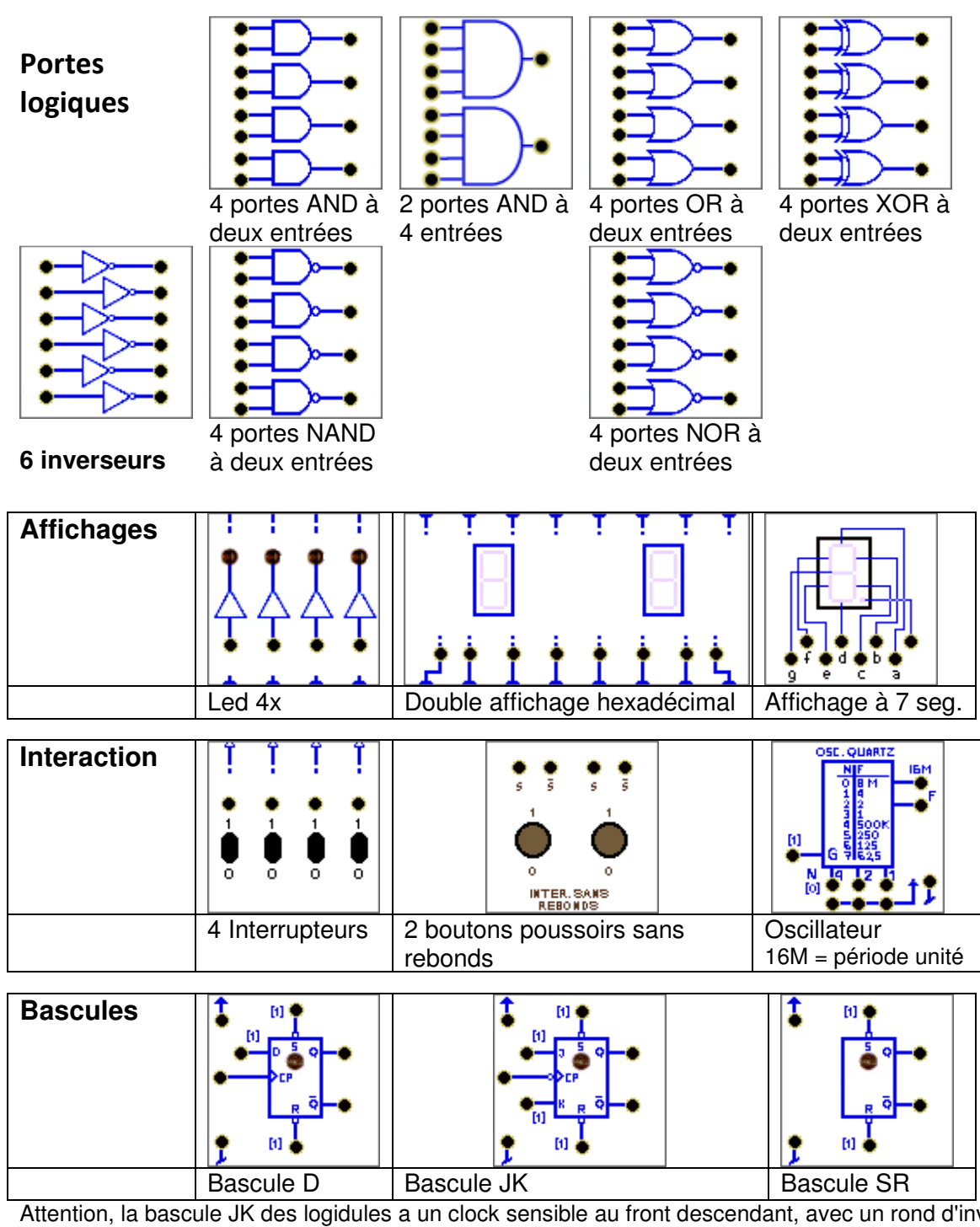

Attention, la bascule JK des logidules a un clock sensible au front descendant, avec un rond d'inversion comme dessiné. Ici, c'est le front montant qui est actif. A noter que la bascule SR est inutile.

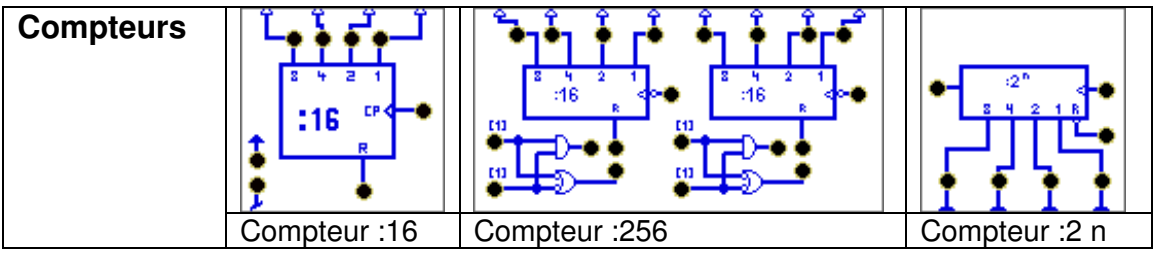

L'entrée R (remise à zéro) doit être à zéro pour que les compteurs par 16 comptent. Le compteur par 2<sup>n</sup> (74LS294) divise par 4, 8, 16, .., 32768 pour n=2,3,4, ..,15. L'entrée R doit être à zéro contrairement à ce que dit le dessin et lors du changement de valeur n, la transition de comptage n'est pas immédiate (faire un reset).

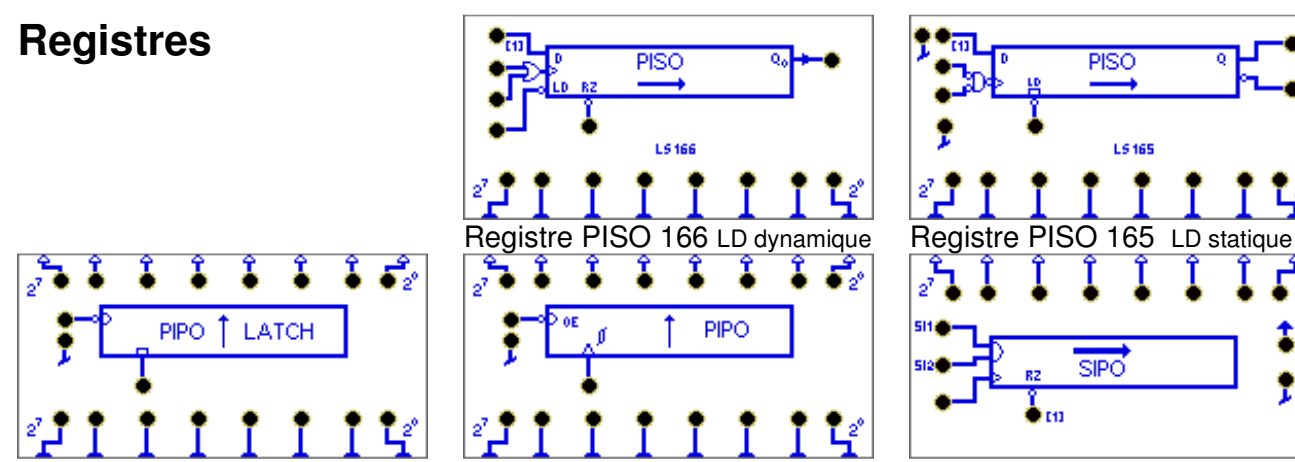

Registre PIPO Latch Registre PIPO dynamique Registre SIPO

Rappel: Un **registre** a une entrée de chargement dynamique (Ck, front montant, triangle). Un **verrou** (latch) a une entrée de chargement statique (Ld, état, rectangle): les entrées sont copiées sur les sorties tant que l'entrée Ld est active.

#### **Machines d'état**

Comme en programmation, pour faire quelque chose d'intéressant, il faut savoir structurer. Ici, les systèmes combinatoires sont simples, mais gérer une séquence d'action est souvent délicate. Une approche de bon sens est possible si on a bien compris les schémas de base expliqués sous https://www.didel.com/MontagesLogidules.pdf . Ce document donne des idées de projets.

Pour un testeur de réflexes, on commence par tester le compteur et on le commande par une bascule et une porte ET. On ajoute un bouton reset et on voit bien quelles opérations effectuer: initialiser, compter, bloquer. Il faut ensuite définir le comportement (mode d'emploi) et le représenter dans un diagramme d'état. Le schéma bloc prévoit ce comportement. Détails dans le lien ci-dessus si vous ne savez pas continuer seul.

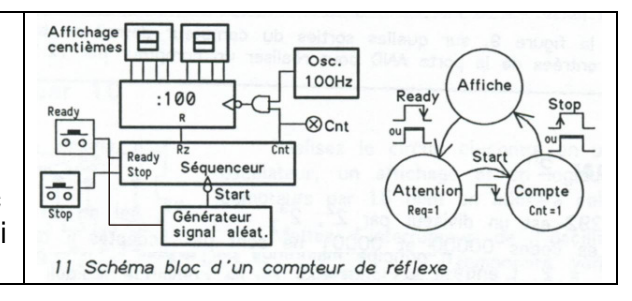

# **Historique du simulateur de logidules**

Les logidules ont été développés dès 1968 au LCD/LAMI par l'équipe de J.-D. Nicoud, en peuplant des boites plastiques produites par Hopt en Allemagne. L'avantage de ces boîtes était de comporter des contacts inférieurs propageant l'alimentation 5V et des contacts supérieurs pour les signaux logiques, permettant de réduire le câblage. Le dessin sur le couvercle facilitait le câblage du schéma et sa relecture. http://www.smaky.ch/en/lami/part3.php La familles de logidules s'est complétée régulièrement par des logidules complexes, en particulier les Biodules du prof Mange. Les Logidules ont été utilisés jusqu'en 2010 dans des cours-laboratoires à l'EPFL. L'enseignement se fait maintenant avec des FPGA http://fpga4u.epfl.ch/

Une première version de simulateur, tournant sous DOS, a été implémentée entre 1988 et 1990 par Pascal Comminot. Celui-ci a été primé en 1989 dans le cadre du concours Denzler, organisé par l'Association Suisse des Electriciens (ASE).

Le projet a été relancé en 1998 par Jelena Godjevac, comme partie intégrante d'un environnement d'apprentissage on-line; la première implémentation de la version web a été réalisée par Thomas Estier et Christophe Gaillard comme projet de 8<sup>e</sup> semestre voir http://thomas.estier.net/portfolio/EPFL/EAO/resultat.pdf En 1998-99, Kaspar Cottier restructure l'algorithme de simulation, implémente les diagrammes de temps, ainsi qu'une bonne partie de la panoplie des logidules.

Dans le cadre du cours postgrade "Outil pour la création d'application sur PC et Internet 2000", Pascal Comminot revoit le modèle de câblage, implémente le modèle de la PAL et celui de l' EEPROM (enlevés de la version actuelle du simulateur). Par la suite, les possibilités d'édition ont été augmentées en ajoutant la possibilité de faire tourner les logidules sur eux-mêmes.

Il existe de nombreux simulateurs de fonctions logiques sur Internet, qui permettent des montages complexes avec des portes et bascules, mais n'ont pas des affichages, compteurs et registres qui font l'attrait pédagogique des logidules. Pour des jeunes qui ont miné du Redstone sous Minecraft, c'est intéressant de voir comment c'est facile d'utiliser des logidules.